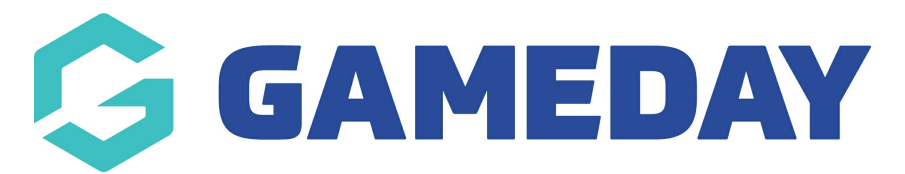

## **Membership Renewal Reminders | Overview**

Last Modified on 02/01/2024 1:38 pm AEDT

GameDay's **Membership Renewal Reminders** section allows you to create automatic email campaigns reminding members to renew their registration, based on a previously purchased product.

For example, any members that previously purchased the 'Athlete Registration 2022/23' product can be sent a Renewal Email including a link to one of your registration forms when the product is due to expire. The timing of these emails can be configured to send:

- A certain period of time before the Product End Date
- A certain period of time *after* the Product End Date
- On a specific date

**Note**: The Product End Date can be found on any product following the steps below:

Go to **Products & Forms** > **Edit** the applicable Product > Find the **Product End Date** field.

To access the Renewal Campaigns feature, open the **Members** menu, then click **RENEWAL CAMPAIGNS**

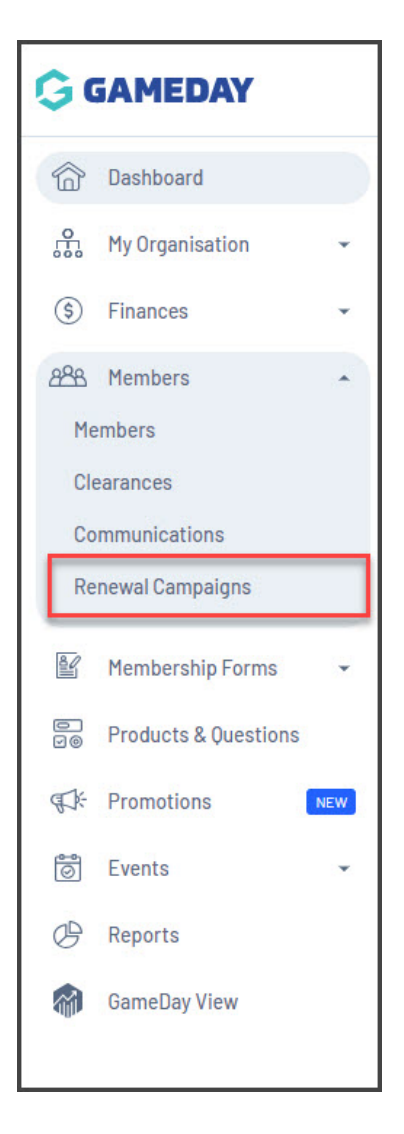

## **Membership Renewal Reminders List**

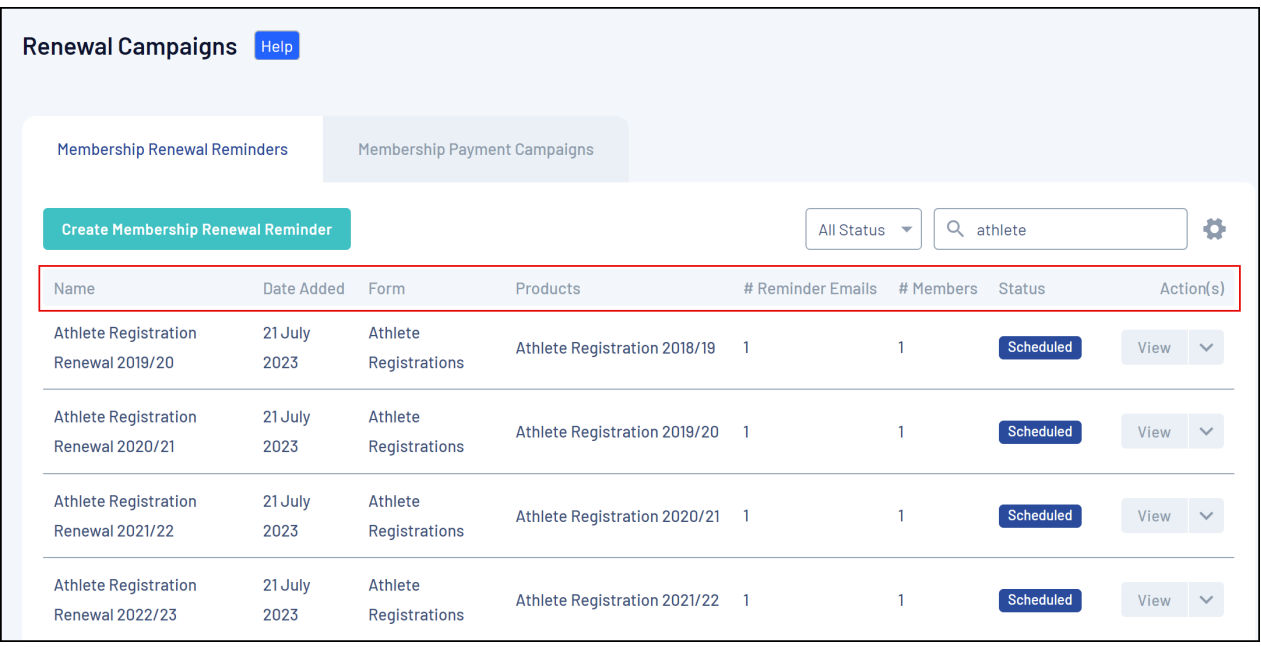

The Membership Renewal Reminders tab shows a list of any reminder campaigns you have already created, with a range of information, including:

- **Name**
- **Date Added**: The original date that the campaign was added into GameDay.
- **Form**: The Membership Form that is linked to the campaign and that will be sent to applicable members for registration.
- **Products**: The previously purchased Product linked to the campaign. Any members in your database who have purchased this product will be available to add to the Renewal Campaign.
- **# Reminder Emails**: The number of different email notifications scheduled to be sent as part of the campaign.
- **# Members**: The number of members that have been added to the campaign to receive renewal reminder emails.
- **Status**: Denotes whether the campaign is Completed, In Progress, Scheduled or Cancelled.
	- **Completed** campaigns indicate that all the scheduled emails have been sent for the campaign.
	- **In Progress** campaigns indicate that at least one of the scheduled emails has been sent, but there are still emails scheduled to be sent for the campaign.
	- **Scheduled** campaigns indicate that none of the scheduled emails have been sent for the campaign.
	- **Cancelled** campaigns indicate that an administrator has manually cancelled the campaign.

## **Page Actions**

On the Renewal Campaigns List, you can apply various other actions and display settings, including:

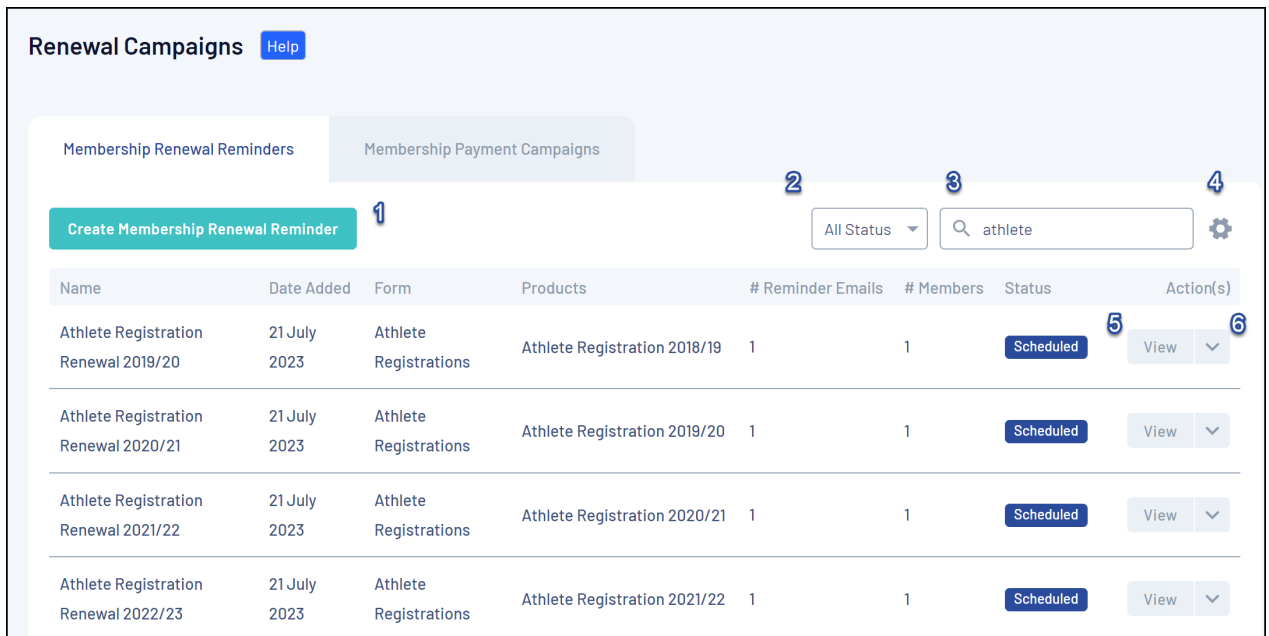

**1. Create Membership Renewal Reminder**: Create a new Renewal Campaign from scratch.

**2. Status Filter**: Filter the Renewal Campaigns List by Completed, In Progress, Scheduled or Cancelled status.

**3. Search Function**: Search for Renewal Campaigns by name.

**4. List Table Settings**: Define which fields display in the columns of the list table.

**5. View Renewal Campaign**: View or edit the details of a Renewal Campaign

**6. Actions**: Expand the actions arrow to access the below features:

**Cancel**: Cancel an active Renewal Campaign

For more information on processes relevant to the **Renewal Campaigns** page, please refer to the **Related Articles** section of this article.

## **Related Articles**